## **Using SAS In Generating Multi-Jurisdictional Reports for U.S. Retail Industries' Employment Trends**

Abdullah Khan

Associate Professor of Economics, School of Business, Claflin University [akhan@claflin.edu](mailto:akhan@claflin.edu)

#### Abstract

This paper demonstrates how the SAS ODA web application can be used to combine historical data files into a large data set so that multi-jurisdictional trends of interest can be calculated programmatically. The U.S. retail industry as a whole serve as the second largest source of private-sector employment. The spatial analysis of employment trends in this sector is therefore important for both academic and industry insights. The prime objective of this paper is to demonstrate how SAS ODA can be used to generate tabular reports, maps, and multivariate scatterplots in depicting employment trends for various U.S. retail industries at various jurisdictional levels using the County Business Patterns data of the Census Bureau for the years 2001 through 2021. This paper presents some snippets of SAS codes and output depicting the employment trends for the U.S. retail sector at the county level, state level, census division level, census region level, as well as national level. SAS is a versatile program which can be used for high quality industrial data analytics and visualization.

**Key words**: *SAS, Retail industry, employment trends, data analytics, data visualization*

#### **INTRODUCTION**

According to the U.S. Census Bureau<sup>1</sup> and the Bureau of Labor Statistics (BLS), the retail industry currently is the second largest employment source in the private sector preceded only by the service sector. In terms of employment, the U.S. retail industry surpassed the manufacturing industry several years ago. According to the BLS data, as of August 2023, total employment in the retail sector was 15.54 million whereas the manufacturing sector's total employment was less than thirteen million. Currently the retail sector provides 10.1 percent of all non-farm employment in the  $USA<sup>2</sup>$ . The employment landscapes for the retail industries are changing rapidly due to the exponential rise of e-commerce facilitated by expanding coverage internet access (Khan, 2023a) and the rapid emergence of multi-channel and omni-channel retail business practices (Khan, 2023b; Hanninen, Kwan, and Mitronen, 2021; Liu, Lobschat and Verhoef, 2018). Besides, the recent COVID-19 pandemic-related exigencies also prompted businesses and consumers to utilize digital transactions with an increased sense of urgency. Despite the historic prominence of the U.S. manufacturing industries as one of the most important non-farm employment-generating sectors, this sector's employment growth rates in recent years have been lackluster (Acemoglu et al., 2016; Pierce and Schott, 2016; Rider and Khan, 2010). Thus, the study of employment trends in the retail industry as a whole and sub-sectors is of renewed interest to both academics and industrial practitioners.

<sup>&</sup>lt;sup>1</sup> U.S. Census Bureau, County Business Pattern Database [\(https://www.census.gov/programs](https://www.census.gov/programs-surveys/cbp/data.html)[surveys/cbp/data.html](https://www.census.gov/programs-surveys/cbp/data.html))

 $2 \overline{\text{U.S.}}$  Bureau of Labor Statistics report.

### **SAS CODES**

```
Creation of multi-jurisdictional reports using total retail employment count and retail establishment 
count (NAICS codes 44-45):
```
Sample codes for step 1:

The following sample codes are used in importing comma-delimited data files into SAS ODA library for the years 2001 through 2021. Please note that the .txt files were downloaded from the county business pattern database and were uploaded on the SAS ODA. For space-saving purposes, a subset of SAS codes is shared below as a sample:

```
PROC IMPORT DATAFILE='/home/u1341415/test/cbp01st.txt'
OUT=SESUG23.cbp01st
DBMS=dlm REPLACE;
DELIMITER= ",";
GETNAMES=YES;
RUN;
;
;
*NOW READ 2021 DATASET;
```

```
PROC IMPORT DATAFILE='/home/u1341415/test/cbp21st.txt'
OUT=SESUG23.cbp21st
DBMS=dlm REPLACE;
DELIMITER= ",";
GETNAMES=YES;
RUN;
```

```
Sample SAS codes for step 2: 
Add "year" variables and enter corresponding year values into these imported SAS files for the years 
2001 through 2021 as follows:
```

```
*ENTER YEAR 2001;
```

```
DATA SESUG23.CBP01ST;
SET SESUG23.CBP01ST;
LENGTH YEAR 4.;
YEAR=2001;
RUN;
;
;
DATA SESUG23.CBP01ST;
SET SESUG23.CBP01ST;
LENGTH YEAR 4.;
YEAR=2021;
RUN;
```
Sample SAS codes for Step 3: Now I take a subset of only retail sector data from all sector data for the years 2001 through 2021 as follows:

```
DATA SESUG23.RETAILTOT 01ST;
SET SESUG23.cbp01st;
WHERE NAICS="44----";
KEEP YEAR FIPSTATE EMP EST NAICS;
RUN;
;
;
DATA SESUG23.RETAILTOT 10ST;
SET SESUG23.cbp10st;
WHERE NAICS="44----" & LFO = " -";
KEEP YEAR FIPSTATE EMP EST NAICS;
RUN;
;
;
DATA SESUG23.RETAILTOT 21ST;
SET SESUG23.cbp21st;
WHERE NAICS="44----" & LFO= "-" ;
KEEP YEAR FIPSTATE EMP EST NAICS;
RUN;
```
[Special note: When we are dealing with historical data over several years or decades, it is imperative that we pay special attention to the data dictionary for each of these years. For example, in the above SAS code, one can notice that total retail employment and establishment data extraction codes between 2010 and 2021 were different compared to those between 2001 and 2009. 3 ]

Sample SAS codes for Step 4:

In this step, we concatenate all these files containing total employment and establishment count as follows:

```
DATA SESUG23.RETAILTOT Y0121ST;
SET SESUG23.RETAILTOT_Y01ST
;
;
SESUG23.RETAILTOT_Y21ST
RUN;
```
<sup>&</sup>lt;sup>3</sup> Since year 2010, county business pattern data started reporting the data into various Legal Forms of Ownership (LFO). Therefore, we need to filter data appropriately so that we get total employment count and business establishment count across all types of LFOs.

```
[Special note: Sometimes concatenation of large files for several years may 
require taking a 'gradual approach.' For example, to concatenate twenty years 
of data into one file, one could first concatenate year 1 through year 7 in a 
file, then add another seven years of data, and then can adjoin the remainder 
of the years to get all the twenty years of data in to one mega concatenated 
file.]
Sample SAS codes for Step 5:
In this step the group variable variables 'census division' and 'census 
region' are created.
Sample SAS code for this step:
DATA SESUG23.RETAILTOT_Y0121ST;
SET SESUG23.RETAILTOT Y0121ST;
LENGTH CENREGIONS4 $50 NINECENSDIV$30;
IF FIPSTATE = '09' OR FIPSTATE = '23' 
OR FIPSTATE = '25' OR FIPSTATE= '33' OR FIPSTATE = '44' OR FIPSTATE = '50' 
THEN NINECENSDIV = 'NEW ENGLAN;
;
;
IF NINECENSDIV = 'MOUNTAIN' OR NINECENSDIV= 'PACIFIC' THEN CENREGIONS4= 
'R4WEST';
RUN;
Sample SAS codes for Step 6:
In this step, we use the PROC REPORT command to generate reports of aggregate 
retail employment.
*NOW CREATE PROC REPORT and proc rank FILE BY YEAR NINECENSDIV AND THEN BY 
CENREGIONS4 SEQUENTIALLY;
PROC REPORT DATA=SESUG23.RETAILTOT Y0121ST
OUT=SESUG23.RETAILTOT_Y0121NINECENSDIVRPRT NOWD;
COL YEAR NINECENSDIV EMP EST;
DEFINE YEAR / ANALYSIS GROUP;
DEFINE NINECENSDIV / ANALYSIS GROUP;
DEFINE EMP / ANALYSIS SUM;
DEFINE EST / ANALYSIS SUM;
RUN;
*now create proc report and proc rank by 4 census regions;
PROC REPORT DATA=SESUG23.RETAILTOT Y0121ST
OUT=SESUG23.RETAILTOT_Y0121FOURCENREGIONS NOWD;
COL YEAR CENREGIONS4 EMP EST;
```

```
4
```
DEFINE YEAR / ANALYSIS GROUP; DEFINE CENREGIONS4 / ANALYSIS GROUP; DEFINE EMP / ANALYSIS SUM; DEFINE EST / ANALYSIS SUM; RUN; \*PROC REPORT AND PROC RANK FOR NATIONWIDE (US LEVEL); PROC REPORT DATA=SESUG23.RETAILTOT\_Y0121ST OUT=SESUG23.RETAILTOT\_Y0121USTOT NOWD; COL YEAR EMP EST ; DEFINE YEAR / ANALYSIS GROUP; DEFINE EMP / ANALYSIS SUM; DEFINE EST / ANALYSIS SUM; RUN;

*Creation of multi-jurisdictional reports using retail employment count and retail establishment count at 3-digit NAICS code levels (NAICS codes 441, 442, 443, 444, 445, 446, 447, 448, 451, 452, 453, and 454):*

Sample SAS codes for Step 1: Removal of special character for the data set, extraction of NAICS 3-digit level data extraction for the years 2001 through 2021 as follows:

\*Remove special characters from 2001 state level data set;

```
DATA SESUG23.cbp01st; 
SET SESUG23.cbp01st; 
NAICS2= INPUT(COMPRESS(NAICS, "/"), COMMA6.); 
RUN;
```
\*Now extract 2001 3-digit retail data from the state level data set;

```
DATA SESUG23.RETAILTOT3DGT_01ST; 
SET SESUG23.cbp01st; 
WHERE NAICS2> 439 AND NAICS2<460; 
KEEP YEAR FIPSTATE EMP EST NAICS NAICS2; 
RUN;
;
;
*NOW REMOVE SPECIAL CHARACTERS FOR 2021; 
DATA SESUG23.cbp21st; 
SET SESUG23.cbp21st; 
NAICS2= INPUT(COMPRESS(NAICS, "/"), COMMA6.); 
RUN; 
*NOW EXTRACT 3-dgt retail emp est data FILE FOR 2021; 
DATA SESUG23.RETAILTOT3DGT_21ST;
```
SET SESUG23.cbp21st; WHERE NAICS2> 439 AND NAICS2<460 AND LFO = "-"; KEEP YEAR FIPSTATE EMP EST NAICS NAICS2; RUN;

Sample SAS codes for Step 2: Now let us concatenate all these yearly files using a data step as follows.

```
DATA SESUG23.RETAILTOT3DGT Y0104ST;
SET SESUG23.RETAILTOT3DGT_01ST 
SESUG23.RETAILTOT3DGT_02ST 
;
;
SESUG23.RETAILTOT3DGT_21ST;
RUN;
```
Sample SAS codes for Step 3: Create census division variable and Census region variable in the concatenated file as follows:

```
DATA SESUG23.RETAILTOT3DGT Y0121ST; SET SESUG23.RETAILTOT3DGT Y0121ST;
LENGTH CENREGIONS4 $50 NINECENSDIV$30;
 IF FIPSTATE = '09' OR FIPSTATE = '23' OR FIPSTATE = '25' OR FIPSTATE= '33' 
OR FIPSTATE = '44' OR FIPSTATE = '50' THEN NINECENSDIV = 'NEW ENGLAND'; 
IF FIPSTATE = '34' OR FIPSTATE = '36' OR FIPSTATE = '42' THEN NINECENSDIV = 
'MIDATLANTIC'; IF FIPSTATE = '18' OR FIPSTATE = '17' OR FIPSTATE = '26' OR 
FIPSTATE = '39' OR FIPSTATE = '55' THEN NINECENSDIV = 'ENORTHCENTRAL'; 
IF FIPSTATE = '19' OR FIPSTATE = '20' OR FIPSTATE = '27' OR FIPSTATE= '29' OR 
FIPSTATE = '31' OR FIPSTATE = '38' OR FIPSTATE = '46' THEN NINECENSDIV = 
'WNORTHCENTRAL'; 
;
;
;
IF NINECENSDIV = 'ENORTHCENTRAL' OR NINECENSDIV= 'WNORTHCENTRAL' THEN 
CENREGIONS4= 'R2MIDWEST'; 
IF NINECENSDIV = 'SATLANTIC' OR NINECENSDIV= 'ESOUTHCENTRAL' OR NINECENSDIV= 
'WSOUTHCENTRAL' THEN CENREGIONS4='R3SOUTH'; 
IF NINECENSDIV = 'MOUNTAIN' OR NINECENSDIV= 'PACIFIC' THEN CENREGIONS4= 
'R4WEST'; 
RUN;
```
Sample SAS code for step 4: Now create report of retail employment count and retail business establishment count across nine census divisions, four census regions and at the national level (USA-level aggregate) as follows:

\*Now create report using PROC REPORT for nine census divisions;

```
PROC REPORT DATA=SESUG23.RETAILTOT3DGT_Y0121ST 
OUT=SESUG23.RETAILTOT3DGT_Y0121NINECENSDIVS NOWD; 
COL YEAR NAICS3 NINECENSDIV EMP EST; 
DEFINE YEAR / ANALYSIS GROUP;
```
DEFINE NAICS3 / ANALYSIS GROUP; DEFINE NINECENSDIV / ANALYSIS GROUP; DEFINE EMP / ANALYSIS SUM; DEFINE EST / ANALYSIS SUM; RUN;

\*Now create proc report for four census regions;

PROC REPORT DATA=SESUG23.RETAILTOT3DGT\_Y0121ST OUT=SESUG23.RETAILTOT3DGT\_Y0121FOURCENREGION NOWD; COL YEAR NAICS3 CENREGIONS4 EMP EST; DEFINE YEAR / ANALYSIS GROUP; DEFINE NAICS3/ANALIYSIS GROUP; DEFINE CENREGIONS4 / ANALYSIS GROUP; DEFINE EMP / ANALYSIS SUM; DEFINE EST / ANALYSIS SUM; RUN;

\*Now create proc report for U.S. national total retail employment across subsectors;

PROC REPORT DATA=SESUG23.RETAILTOT3DGT\_Y0121ST OUT=SESUG23.RETAILTOT3DGT\_Y0121USTOTAL NOWD; COL YEAR NAICS3 EMP EST; DEFINE YEAR / ANALYSIS GROUP; DEFINE NAICS3/ANALIYSIS GROUP; DEFINE EMP / ANALYSIS SUM; DEFINE EST / ANALYSIS SUM; RUN;

Sample SAS code for county level report: county level report for the year 2021;

Step 1: extract county level retail employment data for the year 2021 and then aggregate NAICS 4-digit level data into NAICS 3-digit level data as follows:

\*First remove special characters for 2021 county level data file;

DATA SESUG23.cbp21co; SET SESUG23.cbp21co; NAICS4= INPUT(COMPRESS(NAICS, "/"), COMMA6.); YEAR='2021'; RUN;

\*NOW EXTRACT 4-dgt retail emp est data file for 2021;

DATA SESUG23.RETAIL4DGT 21COUNTYLEVEL; SET SESUG23.cbp21co; WHERE NAICS4> 4399 AND NAICS4<4600;

KEEP YEAR FIPSTATE FIPSCTY EMP EST NAICS NAICS4; RUN;

\*Now first truncate the last digit of the four-digit NAICS-coded data and then generate proc report at county level totals for NAICS 3-digit level;

```
DATA SESUG23.RETAIL4DGTTRUNC3DGT 21CNTY3DGT;
SET SESUG23.RETAIL4DGT_21COUNTYLEVEL; 
NAICS4CHAR= PUT(NAICS4, 4.); 
NAICS3CHAR= SUBSTR(NAICS4CHAR,1,3); 
RUN;
```
\*SAS code for creation of map using U.S. State-level total retail employment data for the year 2001.

```
PROC GMAP MAP=MAPS.US DATA= SESUG23.RETAILTOT 01XST ALL;
ID STATE;
CHORO EMP / DISCRETE;
FORMAT EMP EMP .;
NOTE ' STATE-LEVEL RETAIL EMPLOYMENT IN THE UNITED STATES IN 2001';
RUN;
QUIT;
```
Now crate maps showing total retail employment in every U.S. states for the year 2001, 2021 (the output maps are shown in Figure 1 and Figure 2 in the result section). Also, I created a map showing the percent change in employment between 2001 and 2021 across U.S. states (this map is shown in Figure 3 in the result section). Besides, Figure 4 contains a map showing percentage changes in retail sector employment across states grouped by magnitude of percentage change in retail employment. The SAS codes used to generate these three maps are given here below and the state level retail sector total employment data for 2001 and 2021 are presented in Table A2 in the Appendix section.

```
*NOW CREATE THE STATE LEVEL MAP AS FOLLOWS;
PROC GMAP MAP=MAPS.US DATA= SESUG23.RETAILTOT_01XST ALL;
ID STATE;
CHORO EMP / DISCRETE;
FORMAT EMP EMP .:
NOTE ' STATE-LEVEL RETAIL EMPLOYMENT IN THE UNITED STATES IN 2001';
RUN;
QUIT;
*NOW CREATE MAP FOR EMP 2021;
PROC GMAP MAP=MAPS.US DATA= SESUG23.RETAILTOT 21XST ALL;
ID STATE;
CHORO EMP / DISCRETE;
FORMAT EMP EMP .;
NOTE ' STATE-LEVEL RETAIL EMPLOYMENT IN THE UNITED STATES IN 2021';
RUN;
QUIT;
```
\*Now create a map showing the percent change; DATA SESUG23.RETAILEMPTOT2001 2021 4PCCHNAGE; SET SESUG23.RETAILEMPTOT2001 2021 4PCCHNAGE; PC\_CHANGE\_EMPX = INPUT(PC\_CHANGE\_EMP, 10.1); PC CHANGE RETAIL EMP = INPUT(PC CHANGE EMPX, 4.); run; \*NOW CREATE MAP showing percent change in retail employment between 2001 and 2021; PROC GMAP MAP=MAPS.US DATA= SESUG23.RETAILEMPTOT2001 2021 4PCCHNAGE ALL; ID STATE; CHORO PC\_CHANGE\_RETAIL\_EMP / DISCRETE; FORMAT PC\_CHANGE\_RETAIL\_EMP PC\_CHANGE\_RETAIL\_EMP\_.; NOTE ' PERCENT CHANGE IN STATE-LEVEL RETAIL EMPLOYMENT BETWEEN 2001 AND 2021'; RUN; \*Recognizing the need for grouping the states by magnitude of change in retail employment, now I created another map in which the individual states are banded into five grouped based on range of magnitudes of changes in the retail sector employment over two decades between 2001 and 2021. The codes for generating this map are given below and the map is presented in Figure no. 4. SAS code used to generate the map presented in Figure no. 4: PROC GMAP MAP = MAPS.US DATA= SESUG23.RETAILEMPTOT2001\_2021\_4PCCHNAGE; ID STATE; CHORO PC CHANGE RETAIL EMP / levels=5 legend=legend1 coutline=gray33; NOTE j=1 ' PERCENT CHANGE IN RETAIL EMPLOYMENT BETWEEN 2001 AND 2021' j=1 'ACROSS INDIVIDUAL STATES GROUPED BY MAGNITUDE OF CHANGE'; RUN; QUIT; \*Now I create a scatter plot for retail sector employment across four U.S. census regions as follows (result is shown in Figure 5 in the results section). /\* Creating a multivariate scatter plot over time \*/ proc sgplot data=SESUG23.REGION RETAILEMP0121 4SASGRAPH; title 'Retail employment across U.S. Census regions'; scatter x=year y=northeast\_region\_retail\_emp / markerattrs=(symbol=circlefilled) datalabel=northeast region retail emp; scatter x=year y=midwest region retail emp / markerattrs=(symbol=squarefilled) datalabel=midwest region retail emp; scatter x=year y=south region retail emp / markerattrs=(symbol=trianglefilled) datalabel=south region retail emp; scatter x=year y=west\_region\_retail\_emp / markerattrs=(symbol=trianglefilled) datalabel=west region retail emp; xaxis label='Year';

```
yaxis label='Retal employment across census regions';
run;
PROC PRINT;
RUN;
```
## **RESULTS**

*Snippets of SAS output regarding the multi-jurisdictional reports using total retail employment count and retail establishment count (NAICS codes 44-45):*

While complete tables for selected years are provided in the appendix section of the paper, in this section I share a few screenshots of the multijurisdictional reports.

TABLE 1 A partial snippet of SAS output for all retail industries' employment and establishment counts for the nine census regions.

| 15-883D-401Ta5TD88DU/results |  |  |  |  |  |  |  |  |  |
|------------------------------|--|--|--|--|--|--|--|--|--|
|                              |  |  |  |  |  |  |  |  |  |

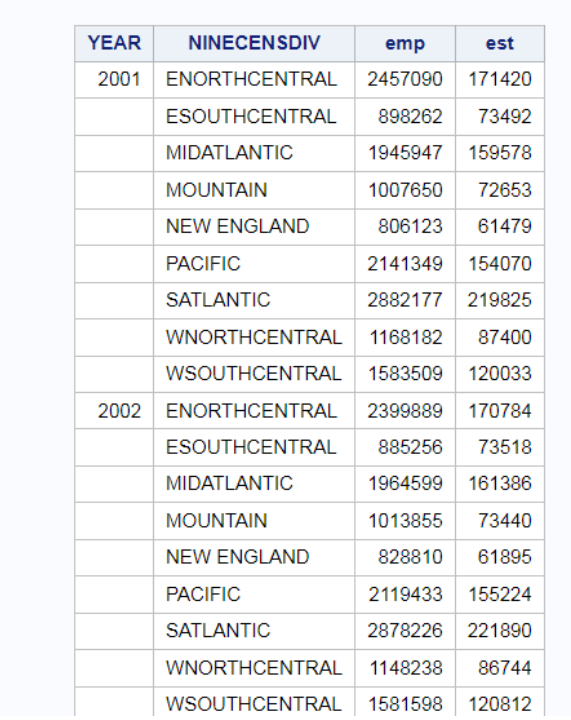

TABLE 2 partial snippets of SAS output for all retail industries employment and establishment count for the four census regions

da4aa-998a-44a8-8e62-658f7cf342cf/results

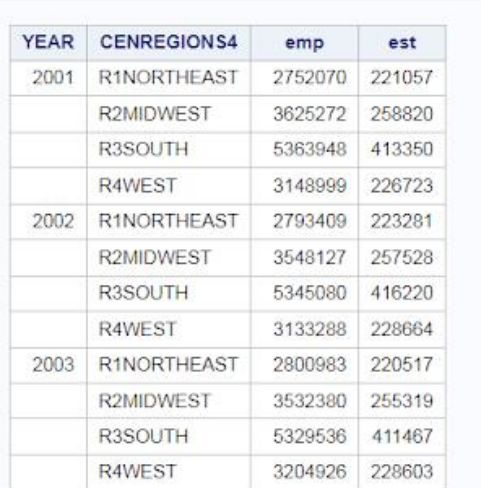

#### TABLE 3 A partial snippet of all retail industries employment and establishment count for the Nine census divisions at NAICS 3-digit level retail industries

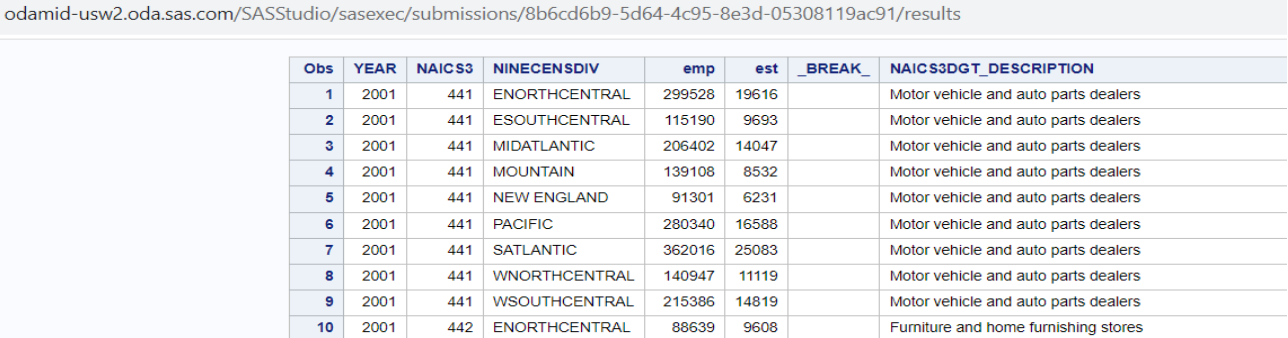

When I run the SAS code generate reports at the 3-digit level for the four census regions, the resulting output table look like as follows:

TABLE 4 A partial snippet of SAS output for all retail industries employment and establishment count for the four census regions at NAICS 3-digit level retail industries

odamid-usw2.oda.sas.com/SASStudio/sasexec/submissions/ce11306f-92f1-4e48-b729-e0df7854f2e2/results

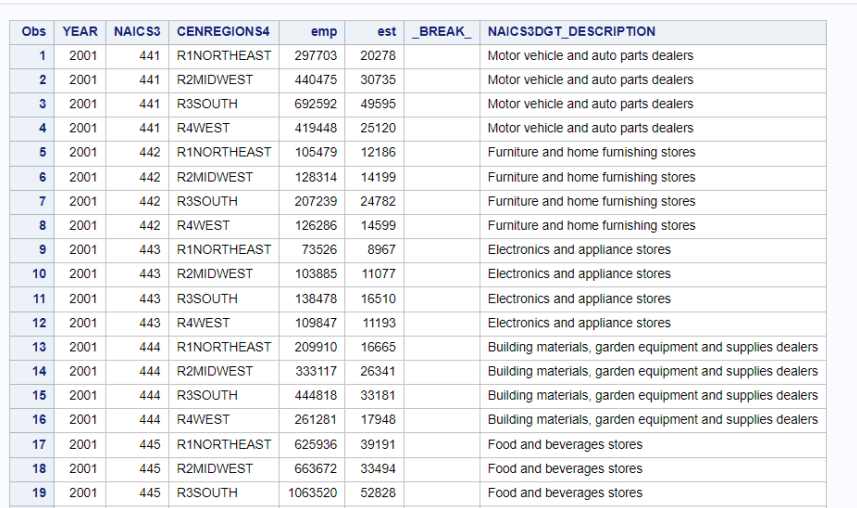

Please note that by the U.S. census region's definition, U.S. census region 1 (Northeast region) is composed of the following two census divisions: New England division and Middle Atlantic division. As shown in Table 3, for the year 2001, the total retail employment for the retail industry NAICS 441 for the Northeast region and Middle Atlantic regions were 91,301 and 206,402, respectively. Therefore, total retail employment for 2001 for the census region 1 (Northeast) was found to be 297,703 which has been accurately calculated by the SAS ODA (see Table 4).

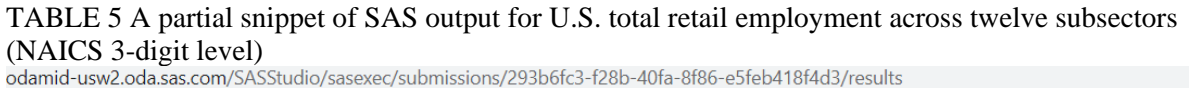

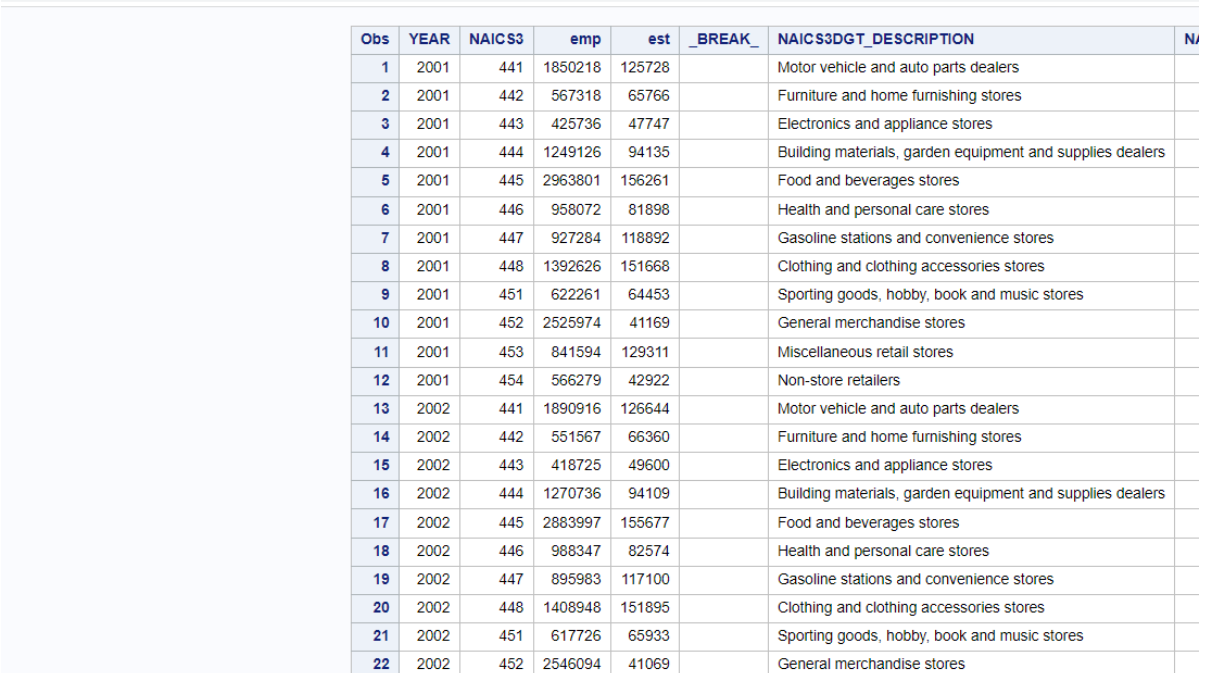

TABLE 6 A partial snippet of SAS output for U.S. County level employment and establishment counts for retail industries (at the 3-digit NAICS codes level)

odamid-usw2.oda.sas.com/SASStudio/sasexec/submissions/299e8136-fcc0-4598-9fb7-147a378cd11c/results

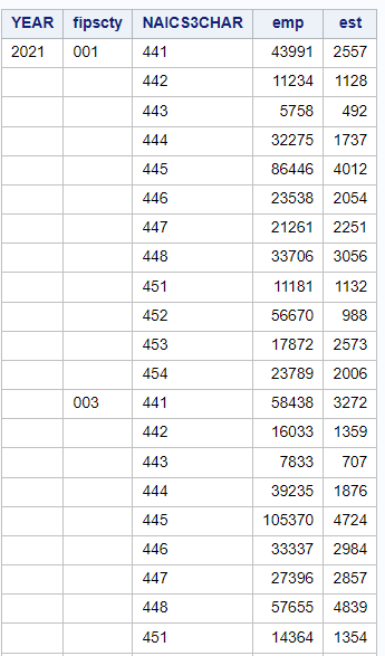

#### *FIGURE 1A* **STATE LEVEL RETAIL EMPLOYMENT IN 2001**

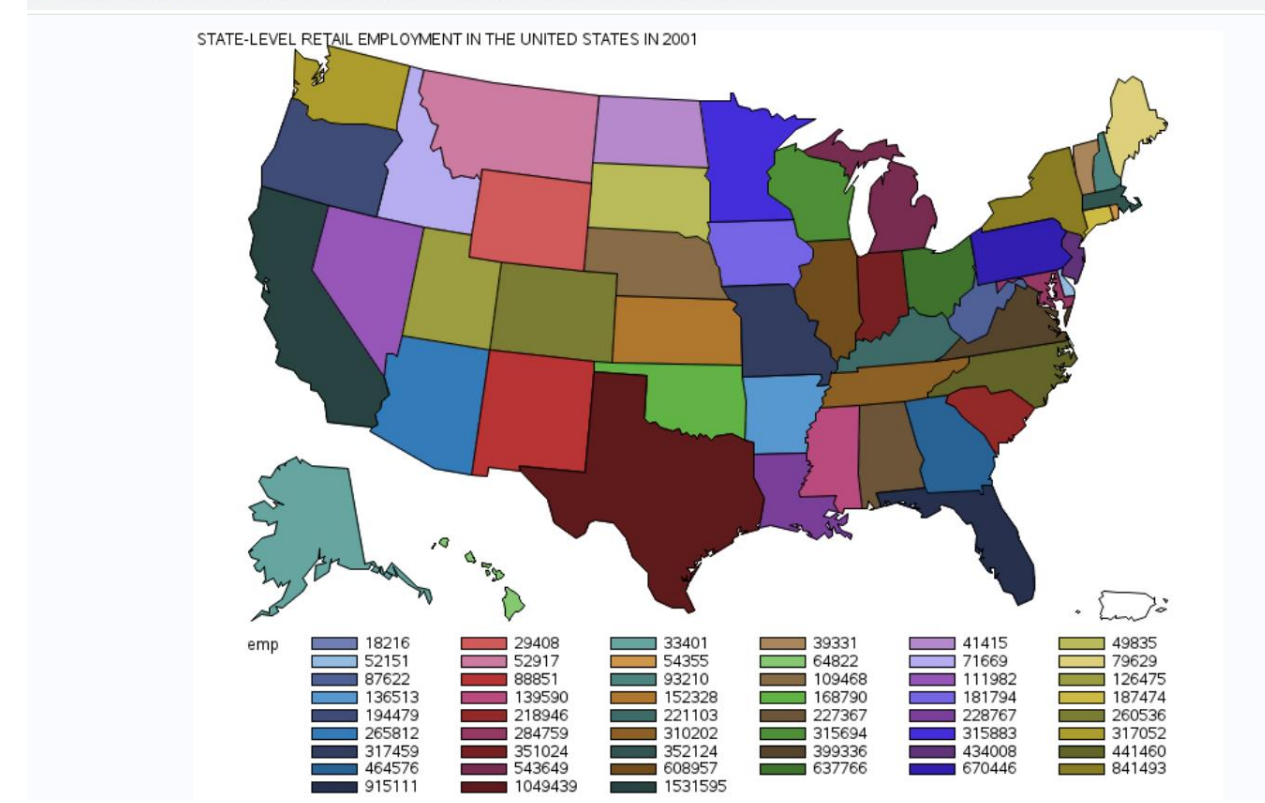

damid-usw2.oda.sas.com/SASStudio/sasexec/submissions/54453ea0-4fbf-4fde-9253-20be5771572a/results

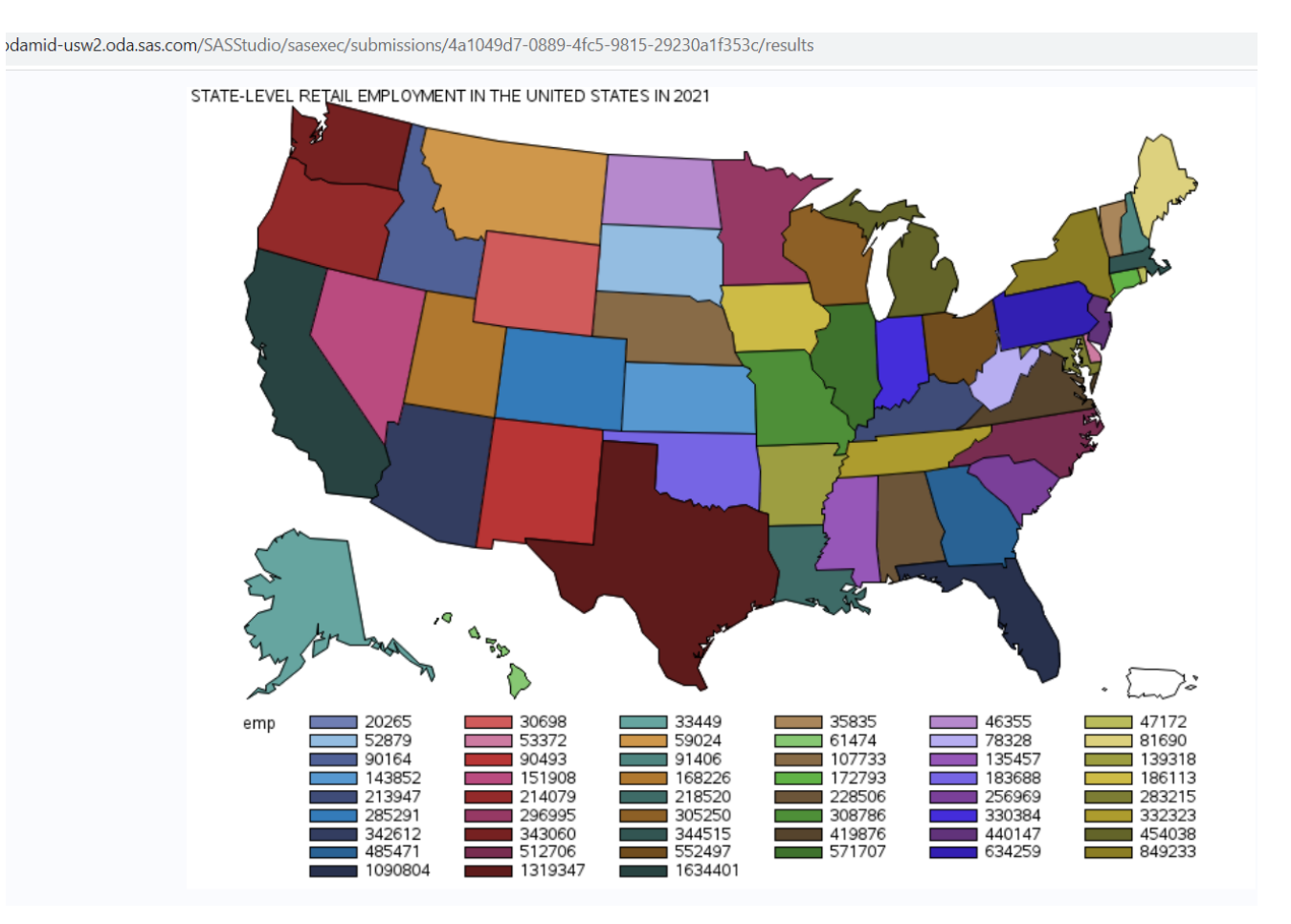

### *FIGURE 2* **STATE LEVEL RETAIL EMPLOYMENT IN 2021**

## *FIGURE 3* **MAP SHOWING STATE LEVEL PERCENTAGE CHANGES IN RETAIL SECTOR EMPLOYMENT BETWEEN 2001 AND 2021**

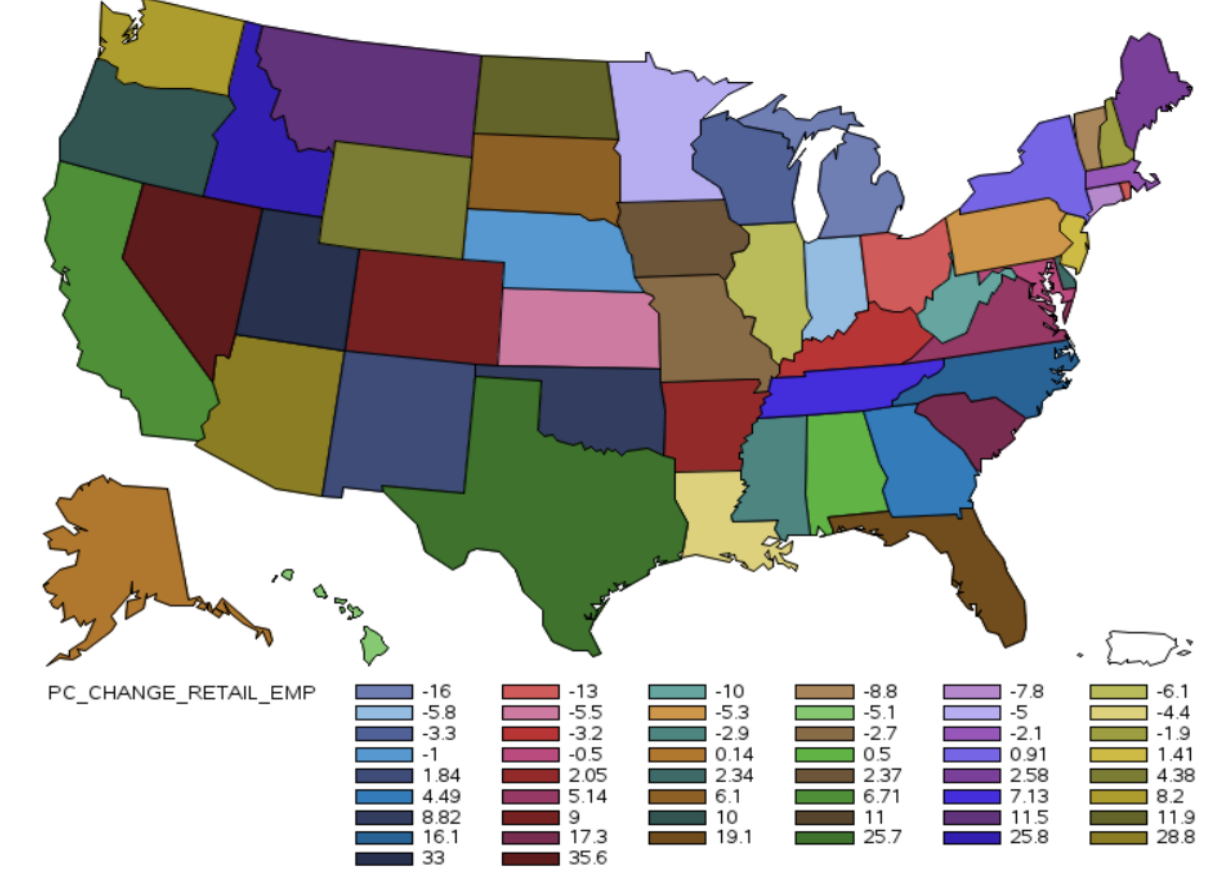

PERCENT CHANGE IN STATE-LEVEL RETAIL EMPLOYMENT BETWEEN 2001 AND 2021

### *FIGURE 4* **MAP SHOWING PERCENTAGE CHANGES IN RETAIL SECTOR EMPLOYMENT BETWEEN 2001 AND 2021 ACROSS INDIVIDUAL STATES GROUPED BY MAGNITUDE OF CHANGE**

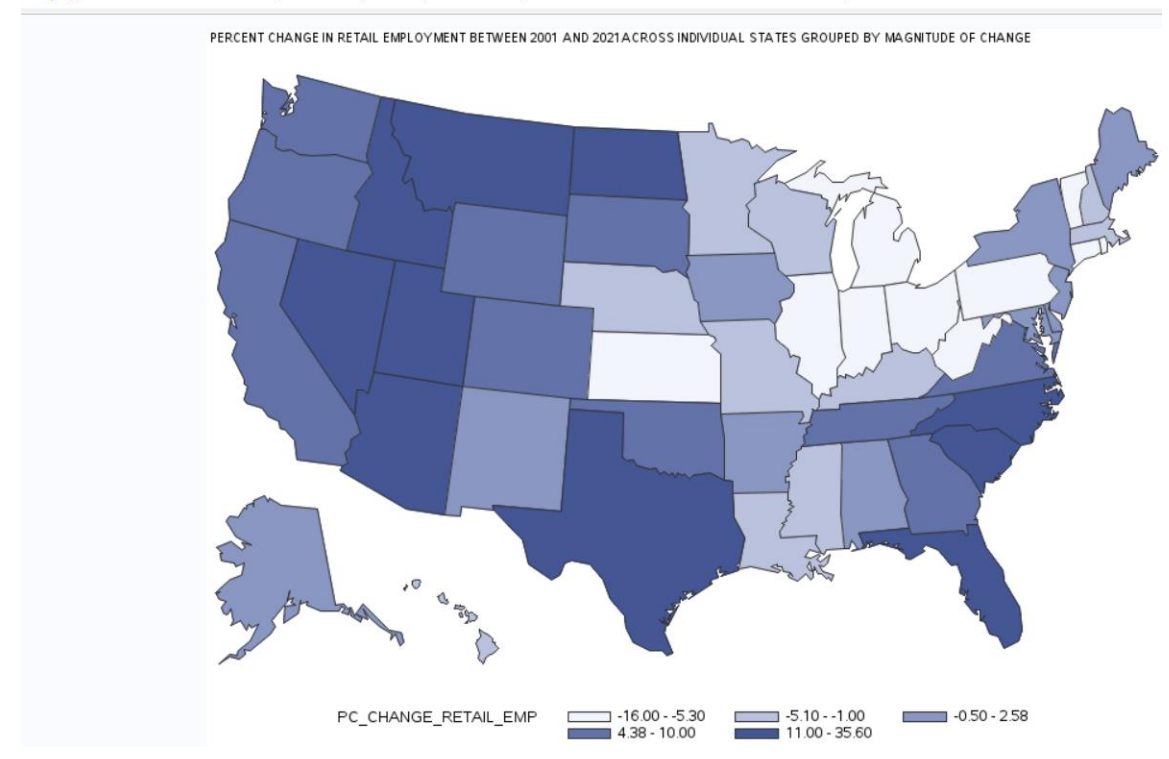

https://odamid-usw2.oda.sas.com/SASStudio/sasexec/submissions/40083e91-1d3e-46d5-840e-b483c27310b0/results

# *FIGURE 5* **RETAIL EMPLOYMENT ACROSS CENSUS REGIONS, 2001-2021**

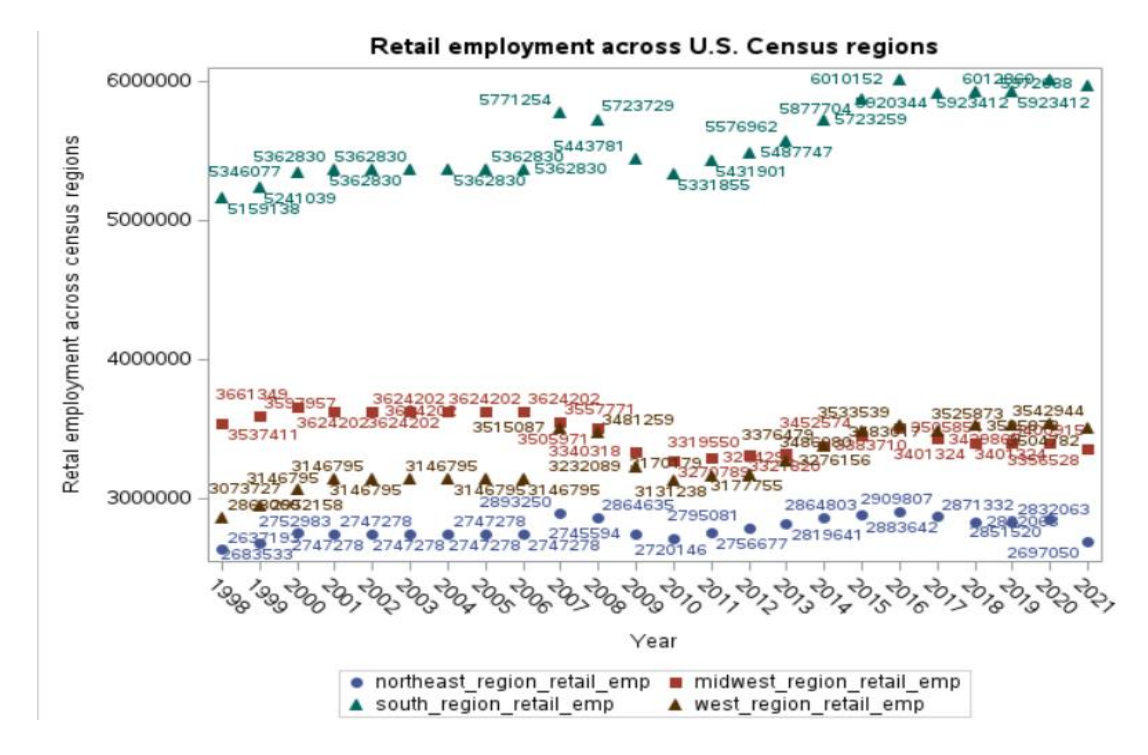

Per the color-coded map (Figure 4) of the states grouped into categories based on the magnitude of change in retail employment and the jurisdictional definition of census divisions and regions (appendix Table A1) along with the state-level employment summary table (Appendix Table A2) one can delineate several trends. One but all states (except for Hawaii) and all the census divisions included in the West region experienced growth in total employment in the retail industry. Eleven states - one out of twelve states in this region experienced growth in retail sector employment. In this region the top three states that experienced the highest percentile growth in employment between 2001 and 2021 are: Nevada (35.65%), Utah (33.01%) and Arizona (28.89%).

In terms of employment growth, the South region also did well. Twelve states out of seventeen states of the region experienced positive employment growth in the retail sector during the indicated period. In terms of employment gain, the top three states in the region are Texas (25.72%), Florida (19.20%), and South Carolina (17.37%). West Virginia is the state that saw the most percentile decline (-10.61%) in retail employment in the region

The Midwest region contains the highest number of states that experienced a decline in the total retail sector employment. Nine out of twelve states saw a decrease in retail employment in 2021 relative to 2001. The three states in this region that experienced an increase in retail sector employment over the indicated period are North Dakota (11.93%), South Dakota (6.11%), and Iowa (2.38%). In this region Michigan experienced the largest percentile decline in retail sector employment between 2001 and 2021 (- 16.48%).

In the Northeast region, seventy five percent of the states (six states out of nine states) experienced a decline in retail sector employment. The three states that had a gain in retail sector employment for the mentioned period are: Maine (2.59%), New Jersey (1.41%), and New York (0.92%). Rhodes Island lost the most in terms of retail employment in percentage for the indicated period (-13.21%). The retail employment trends from 2001 through 2021 across the U.S. census region are shown in scatterplot presented in Figure 5.

#### **CONCLUSIONS**

This paper discusses and demonstrates how to manipulate industrial employment data using SAS. SAS provides a rich set of analytical functionalities (such as regression analysis, correlation studies etc.), customized report generation features, and map creation and other insightful data visualization tools (Tavakoli, Jones and Raynor, 2022; Okerson, 2010; Zdeb, 2004) which can be explored using SAS ODA, as well as SAS Viya AI and analytics platform. Data visualization helps us see the granulated trends in data that are useful for follow up research and to add value to industrial insights and policy perspectives. While overall retail employment growth is observed, the national level (Table A1 in the appendix section), we have also visualized in the maps (specially, in Figure 3 and Figure 4) that the employment growth in the retail sector employment is skewed across the census regions. While the South region and the West region experienced the overall growth in the retail sector employment (11.34% and 11.37% respectively), the Midwest region and Northeast region saw a decline  $(-7.41\%$  and  $-2.07\%$  respectively) in the retail sector employment.

#### **REFERENCES**

- Acemoglu, D., Autor, D., Dorn, D., Hanson, G. H., & Price, B. (2016). Import competition and the great US employment sag of the 2000s. Journal of Labor Economics, 34(S1), S141-S198.
- Hänninen, M., Kwan, S. K., & Mitronen, L. (2021). From the store to omnichannel retail: looking back over three decades of research. The International Review of Retail, Distribution and Consumer Research, 31(1), 1- 35.
- Khan, A. (2023a). Influence of Residential Internet Access and Patented Innovation on U.S. Non-store Retail Industries' Employment, Advances in Social Sciences Research Journal, 10(80):107-124. [\(https://papers.ssrn.com/sol3/papers.cfm?abstract\\_id=4540393](https://papers.ssrn.com/sol3/papers.cfm?abstract_id=4540393) ).
- Khan, A. (2023b). Employment Trends and Relative Influence of U.S. Retail Subsector Employments on GDP. Archives of Business Research, 11(7). 189-205. [\(https://papers.ssrn.com/sol3/papers.cfm?abstract\\_id=4552655](https://papers.ssrn.com/sol3/papers.cfm?abstract_id=4552655) )
- Liu, H., Lobschat, L., & Verhoef, P. C. (2018). Multichannel retailing: A review and research agenda. Foundations and Trends in Marketing, 12(1), 1-79.
- Okerson, B. (2010). SAS® Maps as Tools to Display and Clarify Healthcare Outcomes, SAS Global Forum 2010, Conference proceedings. [\(https://support.sas.com/resources/papers/proceedings10/211-2010.pdf](https://support.sas.com/resources/papers/proceedings10/211-2010.pdf) )
- Pierce, J. R., & Schott, P. K. (2016). The surprisingly swift decline of US manufacturing employment. American Economic Review, 106(7), 1632-1662.
- Rider, M., & Khan, A. M. (2010). The Impact of Globalization on Agglomeration: The Case of US Manufacturing Employment from 1988 to 2003. Andrew Young School of Policy Studies Research Paper Series, (10-07). [\(https://papers.ssrn.com/sol3/papers.cfm?abstract\\_id=1944995](https://papers.ssrn.com/sol3/papers.cfm?abstract_id=1944995))

U.S. Bureau of Labor Statistics (2023). Employment By Industry. Retrieved September 10, 2023, from: Weblink: [https://www.bls.gov/charts/employment-situation/employment-levels-by](https://www.bls.gov/charts/employment-situation/employment-levels-by-industry.htm#:~:text=Thousands%20Employment%20levels%20by%20industry%2C%20seasonally%20adjusted%20Click,150%2C000%20160%2C000%20Hover%20over%20chart%20to%20view%20data)[industry.htm#:~:text=Thousands%20Employment%20levels%20by%20industry%2C%20seasona](https://www.bls.gov/charts/employment-situation/employment-levels-by-industry.htm#:~:text=Thousands%20Employment%20levels%20by%20industry%2C%20seasonally%20adjusted%20Click,150%2C000%20160%2C000%20Hover%20over%20chart%20to%20view%20data) [lly%20adjusted%20Click,150%2C000%20160%2C000%20Hover%20over%20chart%20to%20v](https://www.bls.gov/charts/employment-situation/employment-levels-by-industry.htm#:~:text=Thousands%20Employment%20levels%20by%20industry%2C%20seasonally%20adjusted%20Click,150%2C000%20160%2C000%20Hover%20over%20chart%20to%20view%20data) [iew%20data.](https://www.bls.gov/charts/employment-situation/employment-levels-by-industry.htm#:~:text=Thousands%20Employment%20levels%20by%20industry%2C%20seasonally%20adjusted%20Click,150%2C000%20160%2C000%20Hover%20over%20chart%20to%20view%20data)

- U.S. Bureau of Labor Statistics. Industries at a glance. Webpage accessed on 12th August 2023. [\(https://www.bls.gov/iag/\)](https://www.bls.gov/iag/).
- U.S. Census Bureau. County Business Pattern Data.
- Zdeb, M., & Rensselaer, N. (2004). The Basics of Map Creation with SAS/GRAPH. *SUGI 29*, 251-29. [\(https://support.sas.com/resources/papers/proceedings/proceedings/sugi29/251-29.pdf](https://support.sas.com/resources/papers/proceedings/proceedings/sugi29/251-29.pdf) )

## **TRADEMARK NOTICE**

SAS and all other SAS Institute Inc. product or service names are registered trademarks or trademarks of SAS Institute Inc. in the USA and other countries. ® indicates USA registration. Other brands and product names are trademarks of their respective companies.

## **Contact Information**

Abdullah Khan Associate Professor of economics School of Business Claflin University 400 Magnolia St., Orangeburg, SC 29115 Phone: 803-535-5479 (office) Email: [akhan@claflin.edu](mailto:akhan@claflin.edu)

| <b>Census Regions</b>                              | <b>Census Divisions therein</b>              | <b>States therein</b>                                                                                                    |  |  |  |
|----------------------------------------------------|----------------------------------------------|----------------------------------------------------------------------------------------------------|--|--|--|
| <b>Census region 1</b><br>(Northeast Region)       | Division 1 (New England<br>division)         | Division 1 (New England) includes<br>following U.S. States: Connecticut, Maine,<br>Massachusetts, New Hampshire, Rhode<br>Island, Vermont.                                                                  |  |  |  |
|                                                    | Division 2 (Middle Atlantic<br>division)     | Division 2 (Middle Atlantic) includes the<br>following states: New Jersey, New York,<br>and Pennsylvania.                                                                                                   |  |  |  |
| <b>Census region 2 (Midwest</b><br><b>Region</b> ) | Division 3 (East North Central<br>division)  | The Division 3 includes the following<br>states: Indiana, Illinois, Michigan, Ohio,<br>and Wisconsin.                                                                                                    |  |  |  |
|                                                    | Division 4 (West North<br>Central division)  | The Division 4 (West North Central)<br>includes following states: Iowa, Kansas,<br>Minnesota, Missouri, Nebraska, North<br>Dakota, and South Dakota                                                         |  |  |  |
| <b>Census region 3 (South</b><br><b>Region</b> )   | Division 5 (South Atlantic<br>division)      | The division 5 (South Atlantic) includes<br>District of Columbia and the following<br>eight states Delaware, Florida, Georgia,<br>Maryland, North Carolina, South Carolina,<br>Virginia, and West Virginia. |  |  |  |
|                                                    | Division 6 (East South-Central<br>division)  | The division 6 (East South Central)<br>includes following states: Alabama,<br>Kentucky, Mississippi, and Tennessee.                                                                                         |  |  |  |
|                                                    | Division 7 (West South-<br>Central division) | Division 7 (West South Central) includes<br>the following states: Arkansas, Louisiana,<br>Oklahoma, and Texas.                                                                                              |  |  |  |
| <b>Census region 4 (West</b><br><b>Region</b> )    | Division 8 (Mountain division)               | The division 8 (Mountain) includes<br>following states: Arizona, Colorado, Idaho,<br>New Mexico, Mountain, Utah, Nevada, and<br>Wyoming.                                                                    |  |  |  |
|                                                    | Division 9 (Pacific division)                | The division 9 (Pacific) is comprised of<br>following states: Alaska, California,<br>Hawaii, Oregon, and Washington.                                                                                        |  |  |  |

*(APPENDICES)* **Table A1 Census Divisions, Census Regions and Sates Therein** 

Note: U.S. Census Bureau's definition of Census Regions and Census divisions can also be accessed from the Bureau's webpage<sup>4</sup>.

<sup>&</sup>lt;sup>4</sup>[https://www2.census.gov/geo/pdfs/maps-data/maps/reference/us\\_regdiv.pdf](https://www2.census.gov/geo/pdfs/maps-data/maps/reference/us_regdiv.pdf)

| <b>State Name</b>    | 2001      | 2021      | % change between 1988- |
|----------------------|-----------|-----------|------------------------|
| <u>Alabama</u>       | 227,367   | 228,506   | $0.50\%$               |
| Alaska               | 33.401    | 33,449    | 0.14%                  |
| Arizona              | 265,812   | 342,612   | 28.89%                 |
| <b>Arkansas</b>      | 136.513   | 139,318   | 2.05%                  |
| California           | .531.595  | 1.634.401 | 6.71%                  |
| Colorado             | 260,536   | 285.291   | 9.50%                  |
| Connecticut          | 187.474   | 172.793   | $-7.83%$               |
| Delaware             | 52.151    | 53.372    | 2.34%                  |
| District of Columbia | 18.216    | 20.265    | 11.25%                 |
| Florida              | 915.111   | .090.804  | 19.20%                 |
| Georgia              | 464.576   | 485,471   | 4.50%                  |
| Hawaii               | 64.822    | 61.474    | $-5.16%$               |
| Idaho                | 71.669    | 90.164    | 25.81%                 |
| <b>Illinois</b>      | 608.957   | 571.707   | $-6.12%$               |
| <u>Indiana</u>       | 351.024   | 330.384   | $-5.88%$               |
| Iowa                 | 181.794   | 186.113   | 2.38%                  |
| Kansas               | 152,328   | 143,852   | $-5.56%$               |
| Kentucky             | 221.103   | 213.947   | $-3.24%$               |
| Louisiana            | 228,767   | 218,520   | $-4.48%$               |
| Maine                | 79.629    | 81.690    | 2.59%                  |
| Marvland             | 284,759   | 283,215   | $-0.54%$               |
| Massachusetts        | 352,124   | 344,515   | $-2.16%$               |
| Michigan             | 543.649   | 454,038   | $-16.48%$              |
| Minnesota            | 315.883   | 296.995   | $-5.98\%$              |
| Mississippi          | 139.590   | 135.457   | $-2.96%$               |
| Missouri             | 317.459   | 308,786   | $-2.73%$               |
| Montana              | 52.917    | 59.024    | 11.54%                 |
| Nebraska             | 109.468   | 107.733   | $-1.58%$               |
| Nevada               | 111.982   | 151.908   | 35.65%                 |
| New Hampshire        | 93.210    | 91.406    | $-1.94%$               |
| New Jersey           | 434.008   | 440.147   | 1.41%                  |
| New Mexico           | 88.851    | 90.493    | 1.85%                  |
| New York             | 841,493   | 849,233   | $0.92\%$               |
| North Carolina       | 441.460   | 512,706   | 16.14%                 |
| North Dakota         | 41.415    | 46.355    | 11.93%                 |
| Ohio                 | 637.766   | 552,497   | $-13.37\%$             |
| Oklahoma             | 168,790   | 183.688   | 8.83%                  |
| Oregon               | 194.479   | 214,079   | 10.08%                 |
| Pennsylvania         | 670.446   | 634.259   | $-5.40%$               |
| Rhode Island         | 54.355    | 47.172    | $-13.21%$              |
| South Carolina       | 218.946   | 256,969   | 17.37%                 |
| South Dakota         | 49.835    | 52,879    | 6.11%                  |
| Tennessee            | 310.202   | 332.323   | 7.13%                  |
| Texas                | .049.439  | 1.319.347 | 25.72%                 |
| Utah                 | 126.475   | 168.226   | 33.01%                 |
| Vermont              | 39.331    | 35.835    | $-8.89%$               |
| Virginia             | 399.336   | 419,876   | 5.14%                  |
| Washington           | 317,052   | 343.060   | 8.20%                  |
| West Virginia        | 87.622    | 78.328    | $-10.61%$              |
| <u>Wisconsin</u>     | 315.694   | 305.250   | $-3.31\%$              |
| U.S. Total           | 4.890.289 | 5,530,630 | 4.30%                  |

*(APPENDICES)* TABLE A2 Retail Employment by States (2001-2021)